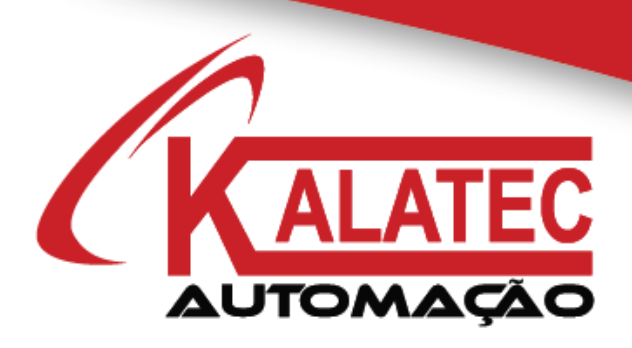

# GUIA RÁPIDO PARA COMUNICAÇÃO MODBUS RS485 COM INVERSORES INVT

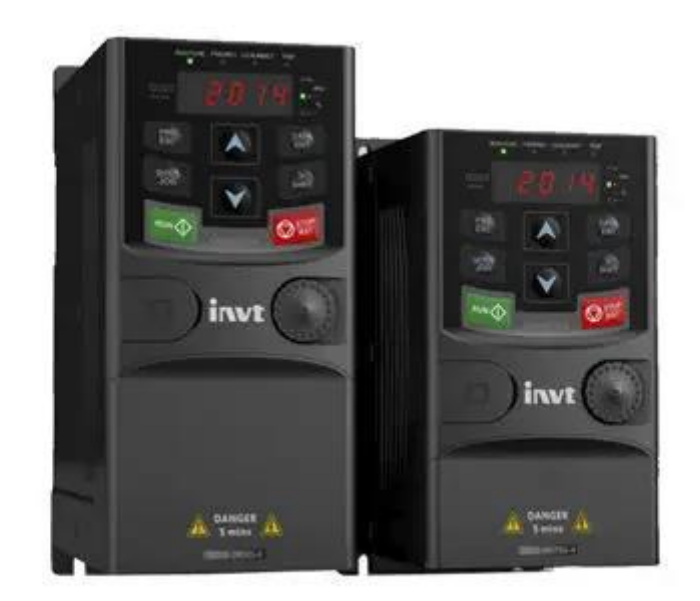

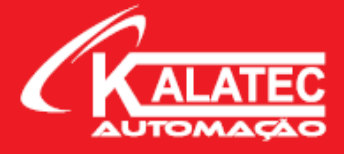

## **PROCEDIMENTO COMUNICAÇÃO MODBUS RS485 ENTRE INVERSORES INVT (GD10 e GD20)**

#### Parâmetros par serem alterados:

- **P00.01** = 2 (Start/Stop pela Comunicação Modbus)
- **P00.06** = 8 (Comando de seleção de frequência A via Modbus)
- **P00.07** = 8 (Comando de seleção de frequência B via Modbus)
- **P00.11** = 0~3600s (Valor da Rampa de Aceleração do Inversor)
- **P00.12** = 0~3600s (Valor da Rampa de Desaceleração do Inversor)
- **P14.00** = 1~247 (Nó do Inversor na Rede)

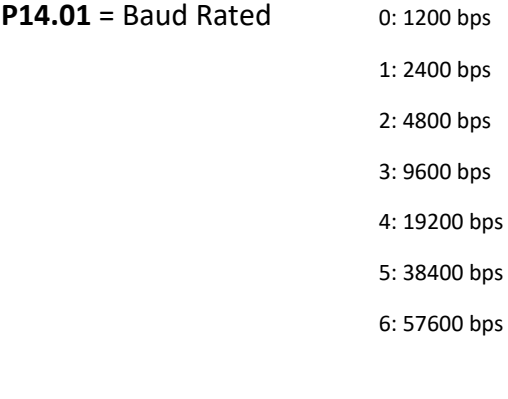

**P14.02** = Parâmetros do Protocolo

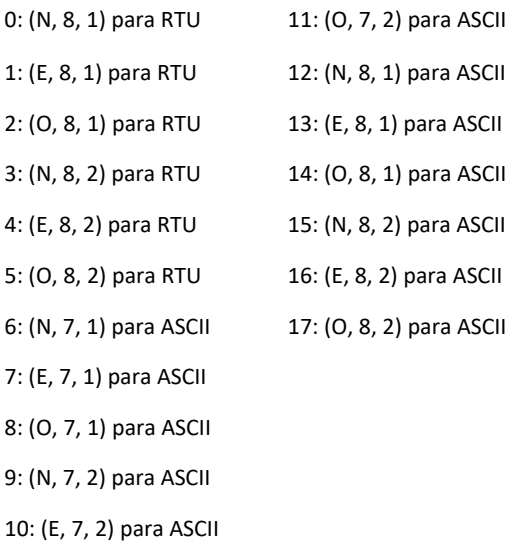

www.kalatec.com.br

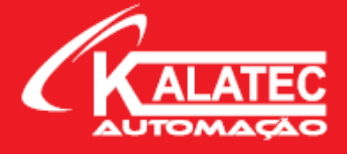

**P14.03** = 0~200ms (Delay do tempo de resposta) – OBS: Geralmente não alteramos;

**P14.04** = 0.1~60.0s (Tempo de timeout da comunicação) – OBS: Geralmente não alteramos;

Após configurado e alterado esses parâmetros no inversor, devemos montar a programação no nosso controlador externo. Para isso, temos que conhecer os endereços Modbus que queremos ler/escrever. No manual do inversor (página 108) temos a tabela completa com todos os endereços Modbus a serem lidos/escritos. Abaixo segue um exemplo de como partir e parar o motor, alterando sua frequência.

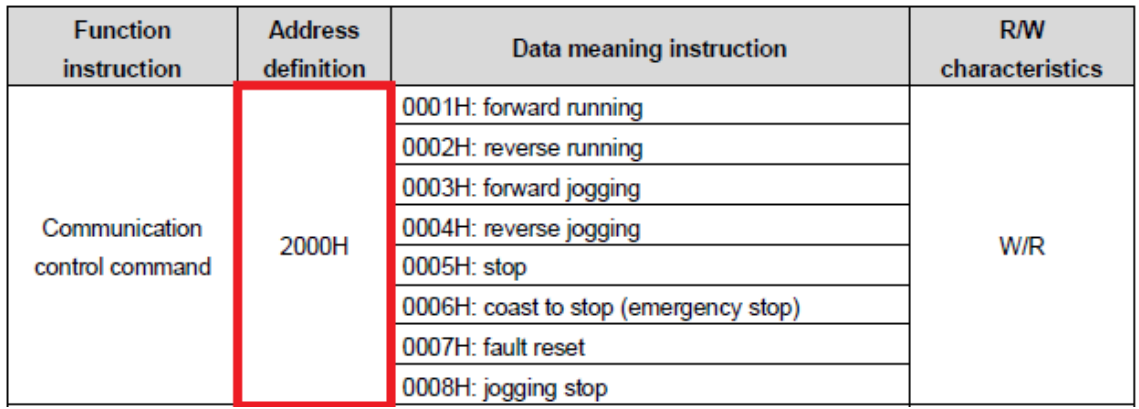

Nesse exemplo acima, se quisermos iniciar o inversor em sentido horário, temos que mover o valor de 0001H para dentro do endereço 2000H.

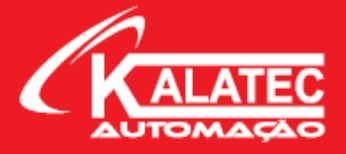

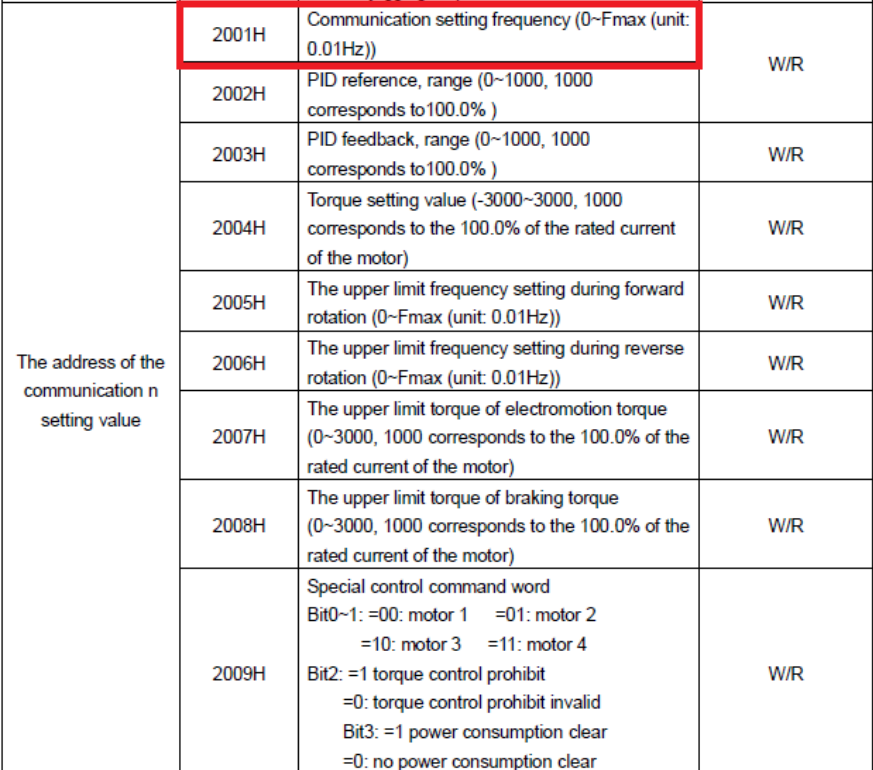

Caso eu queira alterar a frequência de trabalho, devo escrever o valor da frequência (em 0.01Hz) para dentro do registrador 2001H. Com isso, eu já consigo alterar a frequência de trabalho do motor.

Quaisquer outros dados que você queira controlar no processo como corrente, tensão, feedback de velocidade, entre outros, sugiro consultar a tabela completa de endereços Modbus disponível no manual do próprio inversor INVT (Manual do GD20, a partir da página 108).

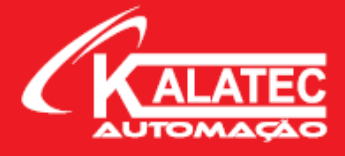

### Exemplo de Programação – CLP DELTA

Acionando o Inversor para o sentido horário:

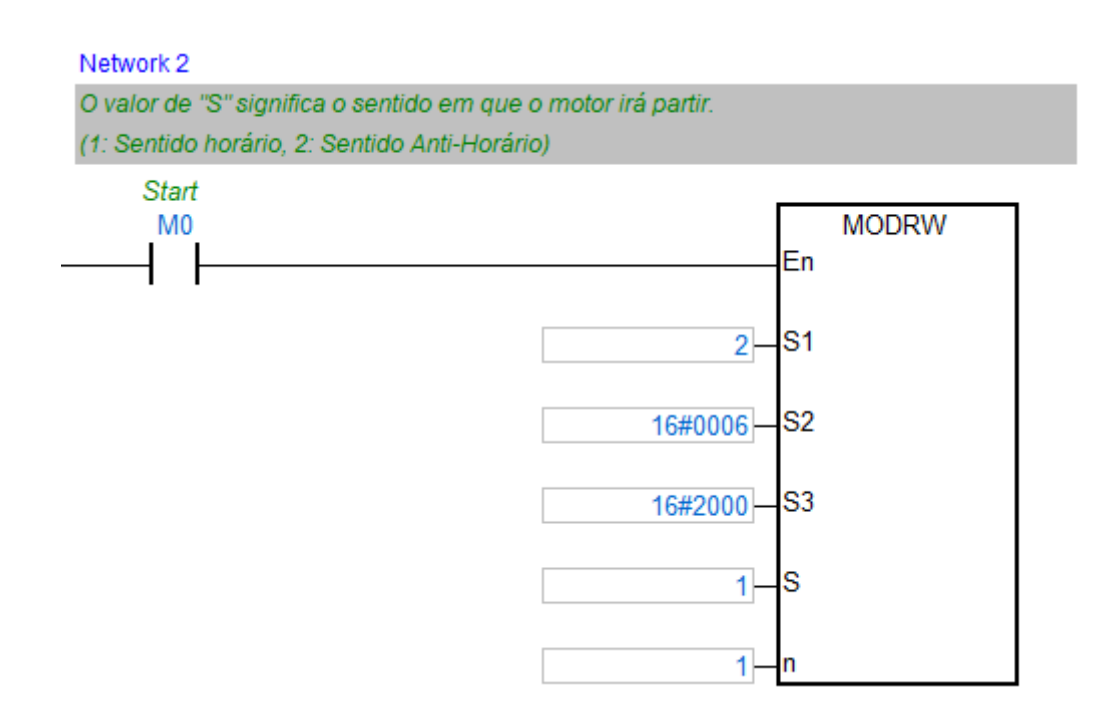

No bloco acima, podemos ver as especificações que queremos enviar para o inversor, sendo elas:

S1 do bloco: Valor do Nó do inversor que irá receber essas informações;

S2 do bloco: Função Modbus de Escrita (06H);

S do bloco: Endereço Modbus do Inversor em que eu quero escrever (2000H endereço para partir e parar o motor);

n do bloco: Comprimento de leitura/escrita dos dados;

Com isso, podemos analisar que esse bloco irá mandar o inversor acionar o motor para o sentido horário, pois coloquei o valor "1" para dentro do endereço 2000H do inversor conforme vimos na tabela de endereços Modbus acima.

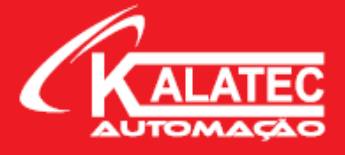

Alterando a frequência de trabalho do inversor:

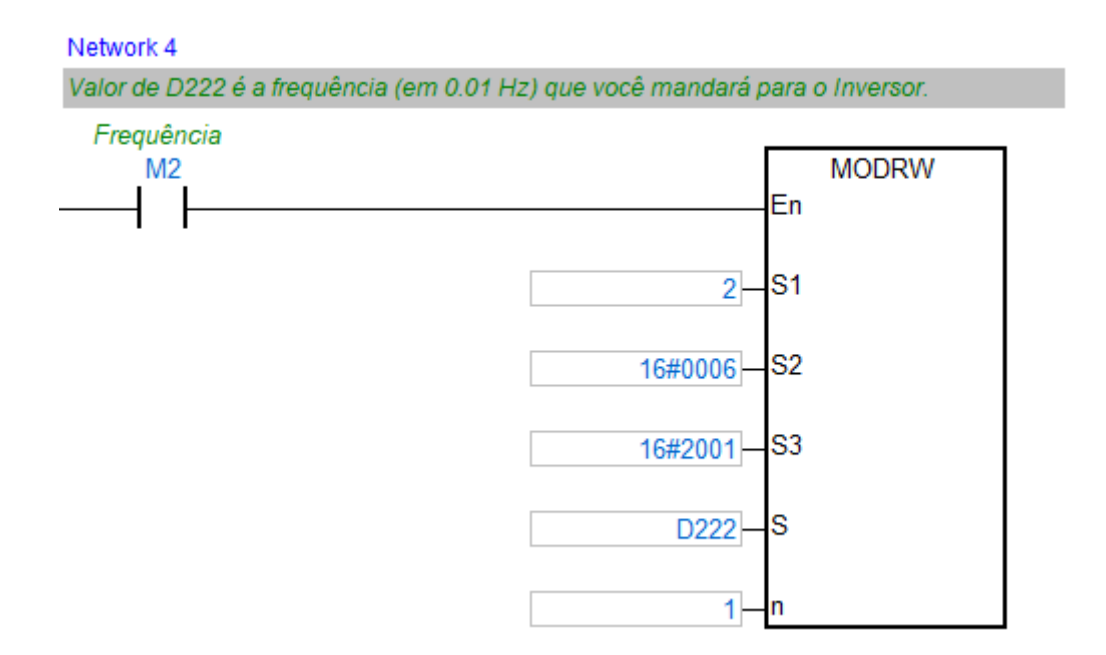

Já nesse exemplo acima, temos a alteração da frequência do inversor através do bloco Modbus do CLP, onde temos:

S1 do bloco: Valor do Nó do inversor que irá receber essas informações;

S2 do bloco: Função Modbus de Escrita (06H);

S do bloco: Endereço Modbus do Inversor em que eu quero escrever (2001H endereço para alterar a frequência);

n do bloco: Comprimento de leitura/escrita dos dados;

Nesses dois exemplos acima fizemos o controle de partida do motor alterando a frequência. É uma aplicação simples e convencional, porém muito utilizada. Caso queira realizar um trabalho mais complexo, com mais leituras, você pode utilizar a tabela de endereços Modbus e criar sua lógica no CLP.

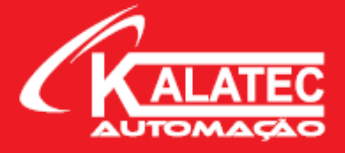

#### **Matriz [Campinas](https://www.kalatec.com.br/) – SP**

Segunda à Quinta das 07h40 às 17h 30 Sexta das 08h00 às 17h00 Telefone: (19) 3045-4900 Atende Brasil inteiro e Interior de São Paulo.

#### **Filial São [Paulo](https://www.kalatec.com.br/) – SP**

Segunda à Quinta das 07h40 às 17h 30 Sexta das 08h00 às 17h00 Telefone: (11) 5514-7680 Atende Grande São Paulo e São Paulo Capital

#### **Filial [Joinville](https://www.kalatec.com.br/) – SC**

Segunda à Quinta das 07h40 às 17h 30 Sexta das 08h00 às 17h00 Telefone: (47) 3425-0042 Atende Estados PR e SC

#### **Caxias do Sul – RS**

Segunda à Quinta das 07h40 às 17h 30 Sexta das 08h00 às 17h00 Telefone: (54) 3698-4588 Atende Estados RS

#### **Filial Belo Horizonte – BH**

Segunda à Quinta das 07h40 às 17h 30 Sexta das 08h00 às 17h00 Telefone: (31) 4042-0584 Atende Estado MG

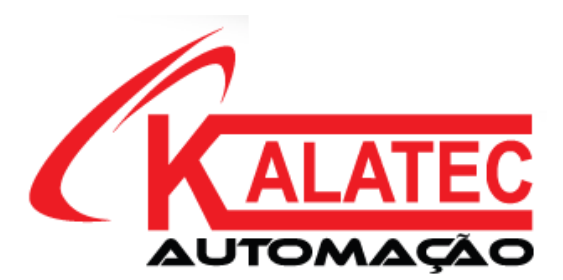

[SITE KALATEC AUTOMAÇÃO](https://www.kalatec.com.br/)